# **АО «НАУЧНО-ИССЛЕДОВАТЕЛЬСКИЙ ИНСТИТУТ ЧАСОВОЙ ПРОМЫШЛЕННОСТИ»**

**Отдел общегражданских проектов**

# **ЧАСОВАЯ СТАНЦИЯ «ПИК-2М» Вариант 4123**

**Руководство по эксплуатации**

**ИРГА. 403527.045 РЭ**

# **1 НАЗНАЧЕНИЕ**

Часовая станция «ПИК-2М-4123» (ЧС) предназначена для:

- формирования разнополярных импульсов напряжения по четырем независимым линиям для управления механизмами вторичных стрелочных часов, подключенных к этим линиям, в соответствии со шкалой местного времени;
- автоматической коррекции показаний вторичных цифровых часов, подключенных к тем же линиям управления, что и стрелочные часы, в соответствии со шкалой местного времени;
- автоматической коррекции внутренней шкалы времени часовой станции и показаний вторичных стрелочных и цифровых часов соответствии с универсальным координированным временем UTC(SU) с учетом местного часового пояса;
- управления включением/выключением внешних устройств в программируемые моменты времени по установленной пользователем программе;
- передачи хронометрической информации через интерфейс RS232 на сервер локальной вычислительной сети (ЛВС) или в локальный компьютер.

# **2 ТЕХНИЧЕСКИЕ ХАРАКТЕРИСТИКИ**

Основные технические характеристики ЧС приведены в таблице 1.

Таблица 1

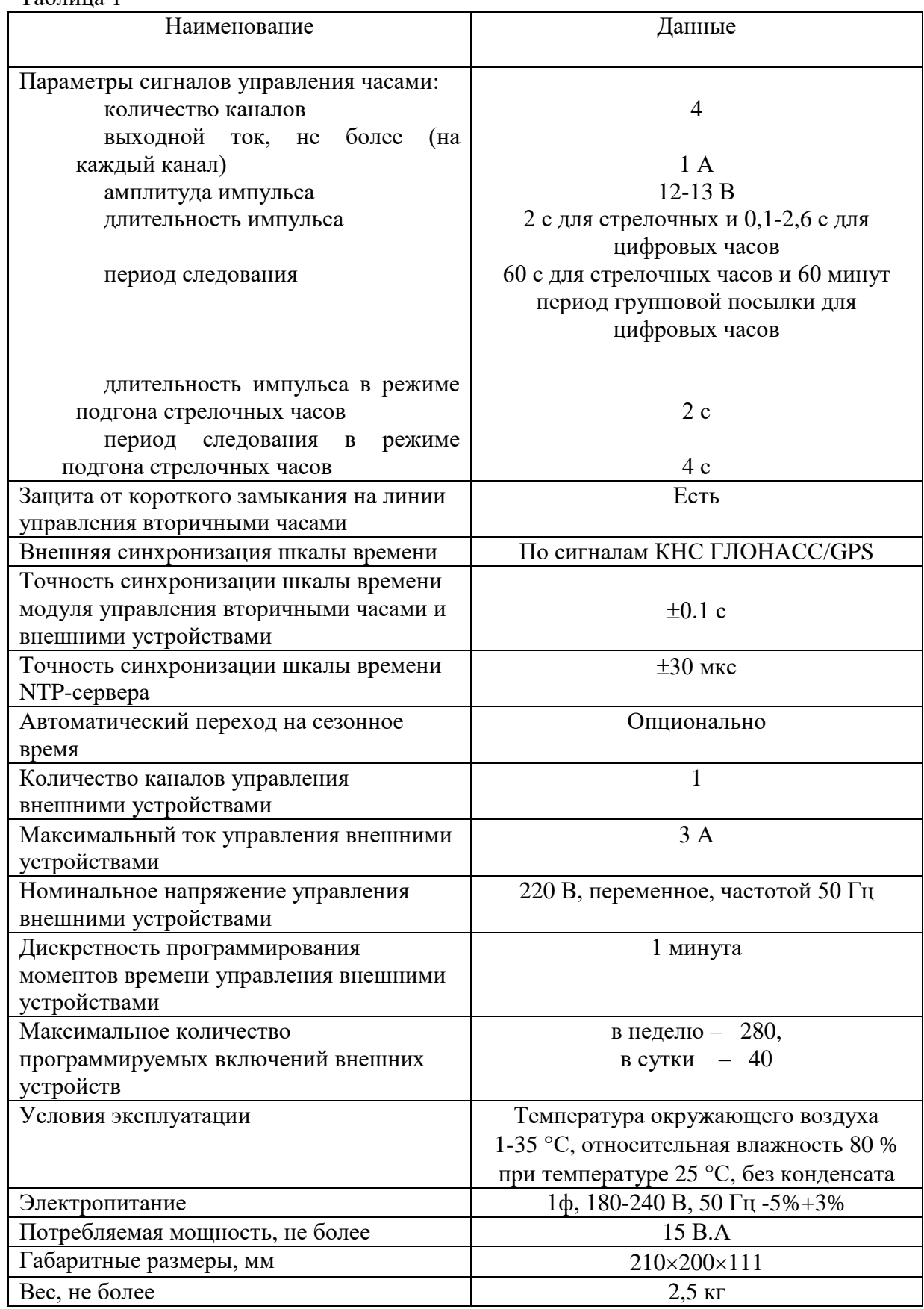

ПРИМЕЧАНИЕ: технические характеристики и порядок настройки модуля синхронизации сервера ЛВС приведены в руководстве «НИИЧаспромTimeSync Сервер», которое может быть скачано с адреса *http://www.niichasprom.ru/timesync.zip* вместе с программным обеспечением сервера.

# **3. ПРИНЦИПЫ И ПОРЯДОК ПРОГРАММИРОВАНИЯ ЧАСОВОЙ СТАНЦИИ**

Для правильного функционирования часовой станции необходимо перед началом эксплуатации ввести в нее ряд параметров, а именно:

- текущий день недели (время и дата кроме дня недели устанавливаются автоматически);
- начальное положение стрелок вторичных стрелочных часов в часах и минутах на каждой из 4-х линий (все стрелочные часы одной линии перед вводом в эксплуатацию должны иметь одинаковое положение стрелок, см. раздел 5);
- программу включений внешних устройств для каждого дня недели;
- местный часовой пояс, или, точнее, поправку ко времени Гринвичского меридиана; номера поправок для некоторых крупных городов Российской Федерации приведены в таблине 3:
- длительность импульса управления внешними устройствами, т. е. длительность замыкания контактов программного реле на 220 В

Для настройки параметров ЧС служат жидко-кристаллический индикатор (ЖКИ) и две кнопки: кнопка «Сдвиг курсора» и кнопка «Кадр/Установка». Для изменения параметров надо с помощью кнопки «Сдвиг курсора» поставить курсор под соответствующим параметром и нажать на кнопку «Кадр/Установка». Тогда числовой параметр увеличится на 1 (за исключением параметра «секунда времени», которая сбрасывается в ноль), а символьный параметр изменится на другой символ. При удержании кнопки «Кадр/Установка» нажатой, параметр непрерывно изменяется. Параметры отображаются на ЖКИ по кадрам. Для перехода из одного кадра в другой нужно, как правило, если другое не указано специально, курсор поставить в начальную позицию кадра, то есть в крайнюю левую позицию верхней строки, и нажать на кнопку «Кадр/Установка». При нажатии на кнопку «Сдвиг курсора» курсор перемещается между параметрами в пределах одного кадра. Ниже приводится перечень кадров с указанием параметров и порядка смены кадров.

## **1 кадр:**

 Время 17:54:15 Дата 14-06 Пн

Параметры: «17» - час поясного (местного) времени, «54» - минута времени, «15» - секунда времени, 14 – день месяца, 06 – номер месяца в году, «Пн» - день недели. Переход во второй кадр.

## **2 кадр:**

 Линия 1 05:54 Ход Норма

Параметры: «05» - текущее положение часовой стрелки часов линии 1, «54» - текущее положение минутной стрелки часов линии 1, «Ход» – параметр режима функционирования часовой линии («Ход» или «Стоп»). Переход в третий кадр.

## **3 кадр:**

 Линия 2 05:54 Ход Норма

Параметры: «05» - текущее положение часовой стрелки часов линии 2, «54» - текущее положение минутной стрелки часов линии 2, «Ход» – параметр режима функционирования часовой линии («Ход» или «Стоп»). Переход в четвертый кадр.

## **4 кадр:**

 Линия 3 05:54 Ход Норма

Параметры: «05» - текущее положение часовой стрелки часов линии 3, «54» - текущее положение минутной стрелки часов линии 3, «Ход» – параметр режима функционирования часовой линии («Ход» или «Стоп»). Переход в пятый кадр.

## **5 кадр:**

 Линия 4 01:00 Стоп Норма

Параметры: «01» - текущее положение часовой стрелки часов линии 4, «00» - текущее положение минутной стрелки часов линии 4, «Стоп» – параметр режима функционирования часовой линии («Ход» или «Стоп»). Переход в шестой кадр.

## **6 кадр:**

 Прогр. включений ПнВтСрЧтПтСбВс

Параметров нет. При указании на слово «Программа» – переход в 28-й кадр. При указании на дни недели (Пн, Вт, …, Вс) – переход в 7-й кадр.

#### **7 кадр (в зависимости от выбранного дня недели, например, для понедельника):**

 Вы выбрали Пн! Прогр-ма как в Пн

Параметры: «!» и «Пн» во второй строке. Переходы: если день недели во второй строке совпадает с днем недели в первой, то переход в 8-й кадр; если не совпадает, то возврат в 6-й кадр.

#### **8 кадр:**

 Вкл. N01 07:00 Вкл. N02 08:34

Параметры: «01» - номер включения внешних устройств, «07» - час первого включения для выбранного дня недели, «00» - минута первого включения для выбранного дня недели, «08» - час второго включения для выбранного дня недели, «34» - минута второго включения для выбранного дня недели. Переходы: при указании курсора на слово «Вкл.» – возврат в 6-й кадр; при изменении параметра «номер включения» в верхней строке (в данном случае  $\langle 01 \rangle$ ) – переход в 9-й кадр.

#### **9 кадр:**

 Вкл. N03 09:02 Вкл. N04 НЕТ

Параметры и переходы – аналогично 8 кадру. Слово «НЕТ» – тоже параметр, который можно изменить на «00:00».

И т. д.

. . . . . . . . . . . . . . . . . . . . . . . . . . . . . . . . . . . . . . . . . . . . . . . . . . . . . .

#### **27 кадр:**

 Вкл. N39 НЕТ Вкл. N40 НЕТ

Параметры и переходы – аналогично 8 и 9 кадрам, но при изменении номера включения в верхней строке («39») происходит возврат в 8 кадр, т. е. к первому и второму включению.

#### **28 кадр:**

 Длит. вкл. 10 сек Часовой пояс 02\*

Параметры: «10» - длительность включений внешних устройств в секундах (для всех включений одинаковое), «02» - номер часового пояса, точнее, поправки ко времени Гринвичского меридиана (см табл. 3), «\*» - параметр (флаг) необходимости перехода шкалы времени в ЧС на «зимнее/летнее» время. Переход в 1-й кадр.

В первом кадре программируется только день недели. Время, день месяца и номер месяца автоматически принимаются от приемника ГЛОНАСС. Во втором, третьем, четвертом и пятом кадрах при вводе системы в эксплуатацию (или после проведения ремонтных/регламентных работ) устанавливается начальное (текущее) положение стрелок стрелочных часов, подключенных к каждой линии (положение часовой стрелки отображается и вводится от 0 до 11). В этих кадрах также устанавливается параметр режима функционирования линии: стрелочные часы данной линии идут или стоят, «Ход» или «Стоп». При этом в режиме линии «Стоп» сигналы коррекции на цифровые часы также не передаются. И в этих же кадрах можно наблюдать за изменением положения стрелок стрелочных часов на данной линии в процессе хода часов (в режиме линии «Ход»).

В шестом кадре можно выбрать день недели, для которого необходимо запрограммировать или проверить программу включений. Если включения программировать или просматривать (проверять) не нужно, то из шестого кадра можно сразу перейти в 28-й кадр.

 В седьмом кадре подтверждается выбранный день недели, и можно в этом кадре указать тот день недели, для которого программа включений уже существует, и эту программу нужно использовать также для выбранного дня недели. В этом случае нет необходимости повторно вводить одну и ту же программу. Например:

> Вы выбрали Ср! Прогр-ма как в Пн

В этом случае программа для среды будет использована такая же, как для понедельника, и, следовательно, не требуется повторно вводить программу для среды. Выход из такого кадра возможен только назад, в 6-й кадр. Если же в нижней строке день недели совпадает с верхней, то это означает, что программа включений для данного дня недели уникальна.

Тогда из этого кадра происходит переход в 8-й кадр, т. е. собственно в тело программы для данного дня недели. Также в 7-м кадре символом «!» подтверждается то, что для данного дня недели разрешены все ранее запрограммированные включения. Этот символ можно изменить на знак «\*», что будет означать запрещение любых включений в данный день недели. В этом случае вид 7-го кадра изменится:

> Вы выбрали Ср\* Включений нет

И тогда возможен переход только назад в 6-й кадр, т. к. программа для данного дня недели в этом случае не нужна.

 В 8-ом кадре программируются первое и второе включения (часы, минуты) для выбранного дня недели. При изменении номера включения (в верхней строке) происходит переход к следующей паре включений (3-е, 4-е включение), и т.д. до 27-го кадра (39-е, 40-е включение), а затем снова к 8 кадру, то есть возврат к первому и второму включению. Чтобы выйти из тела программы и вернуться в 6-й кадр можно в любом из кадров с 8-го по 27-й поставить курсор на слово «Вкл.» (то есть в начальную позицию кадра) и нажать на кнопку «кадр/установка».

На предприятии-изготовителе все включения обычно программируются как «НЕТ». Если изменить этот параметр, то вместо «НЕТ» появится: «00:00», и тогда можно установить час и минуту включения. Если какое-то ранее запрограммированное включение нужно запретить, то надо менять час включения до 23 часов. После 23-го часа последует «НЕТ». Совершенно не обязательно располагать включения в программе в порядке возрастания времен, программировать в этом смысле можно как угодно.

В 28-м кадре программируется длительность всех включений в секундах в пределах от 1 до 59 секунд с шагом 1 секунда. В этом же кадре устанавливается номер условного часового пояса или поправка ко времени Гринвичского меридиана (см табл. 3) и параметр (флаг) необходимости перехода на зимнее/летнее время: знаки «\*» или «!». Знаком «\*» обозначается, что нет перехода на зимнее/летнее время, а знаком «!» обозначается, что есть переход. Переходы осуществляются по датам, принятым в РФ до 2011г.

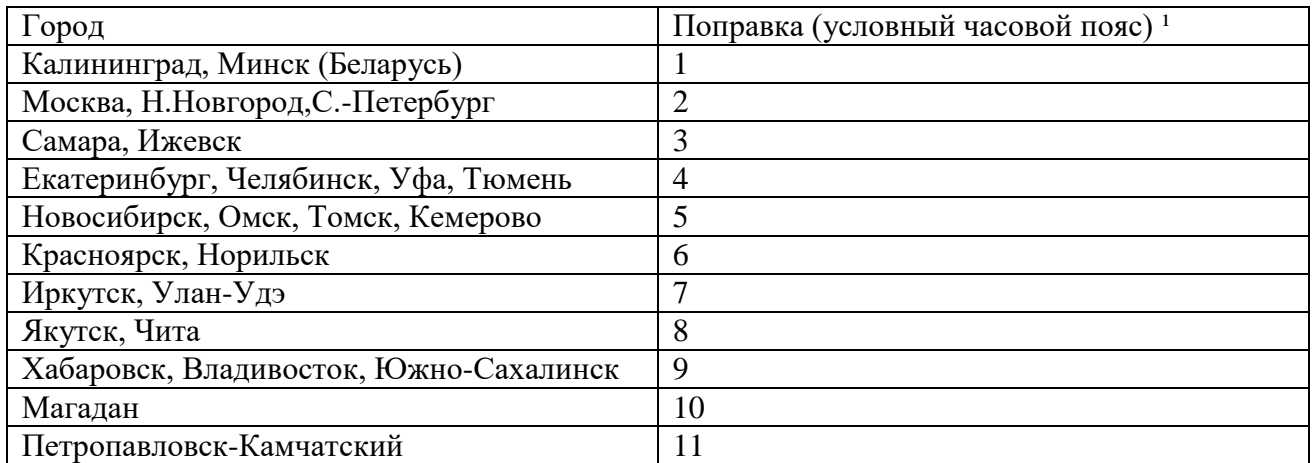

Таблица 3

<sup>1</sup>) Примечание: данные поправки для часовой станции установлены после перехода отсчета времени в РФ на «зимнее» время без сезонных сдвигов (начиная с осени 2014 года) и не являются обозначением реальных часовых поясов.

# **4 МОНТАЖ ЧАСОВОЙ СТАНЦИИ НА МЕСТЕ ЭКСПЛУАТАЦИИ**

# **Внимание! При выполнении пунктов этого раздела, а также при любом вскрытии корпуса часовой станции, шнур питания часовой станции должен быть отключен от сети 220В!**

Перед началом монтажа станции должны быть проложены четыре двухпроводные линии управления часами и антенные кабели. В комплект поставки часовой станции входит антенна с собственным неразъемным антенным кабелем длиной 10 м и дополнительный антенный кабель длиной 33 м. Дополнительные антенный кабель нужно прокладывать так, чтобы разъем на конце кабеля, подключаемый к часовой станции, соответствовал разъему на станции, а разъем на конце кабеля, подключаемый к собственному кабелю антенны, соответствовал разъему этого кабеля (разъем дополнительного кабеля для подключения станции – тип TNC-вилка, разъем дополнительного кабеля для подключения к собственному кабелю антенны – тип TNC-розетка).

Все вторичные часы (стрелочные и цифровые) должны быть разбиты на четыре группы. Часы каждой группы подключаются к своей часовой линии параллельно (обычно подключение производится путем отвода от магистрального кабеля к каждым часам с помощью клеммных коробок типа УК-2П).

Должна быть смонтирована линия включения внешних устройств по схеме рис. 1-1. В соответствии с рис. 1-1 питание на внешние устройства должно подаваться извне (не используется электропитание часовой станции). При этом реле часовой станции замыкает (подключает) фазу внешнего электропитания на внешние устройства в соответствии с установленной программой.

4.1. Выверните четыре винта 1, расположенных на верхней панели ЧС (см. Рис.1). Осторожно снимите верхнюю панель и отсоедините разъем 2, соединяющий кнопки с печатной платой 3.

4.2. Закрепите корпус ЧС на стене тремя шурупами через монтажные отверстия 4 в непосредственной близости от кабелей, приходящих от линий вторичных часов, от линии включения внешних устройств и от антенного кабеля.

4.3. Пропустите кабели линий вторичных часов и линии управления внешними устройствами через свободные резиновые уплотнительные заглушки, расположенные на верхней стенке корпуса ЧС, предварительно проткнув в них небольшие отверстия крестовой отверткой. Кабели необходимо пропускать через резиновые заглушки в натяг для предотвращения попадания пыли внутрь станции.

4.4. Подсоедините линии вторичных часов в соответствии со схемой рис.1. Линию включения внешних устройств - в соответствии со схемой рис.1-1.

4.5. Соедините розетку разъема 2 с соответствующей вилкой на печатной плате станции, соблюдая маркировку: красная точка на розетке должна быть слева по рисунку.

4.6. Прикрепите верхнюю панель к корпусу ЧС, завернув четыре винта 1.

 4.7. Соедините разъем антенного кабеля с разъемом антенного переходника 5 приемника ГЛОНАСС.

 4.8. Используя входящий в комплект поставки кабель COM-порта, соедините разъем COM-порта компьютера (или сервера) с соответствующим разъемом станции, расположенном на правой боковой стенке станции (обозначение разъема «RS232»).

 4.9. Загрузите и установите специальное программное обеспечение для сервера ЛВС. Адрес для загрузки: *http://www.niichasprom.ru/timesync.zip*.

 4.10. Закрепите антенну с помощью прилагаемого кронштейна на крыше здания или на внешней стене здания, для чего:

- придерживая антенну рукой, приверните втулку кронштейна к корпусу антенны, вращая кронштейн;
- с помощью двух дюбелей и шурупов прикрепите кронштейн к стене здания.

 **ВНИМАНИЕ! Не допускается присоединять или отсоединять антенну при включенном питании станции. Это может привести к выходу антенны из строя.**

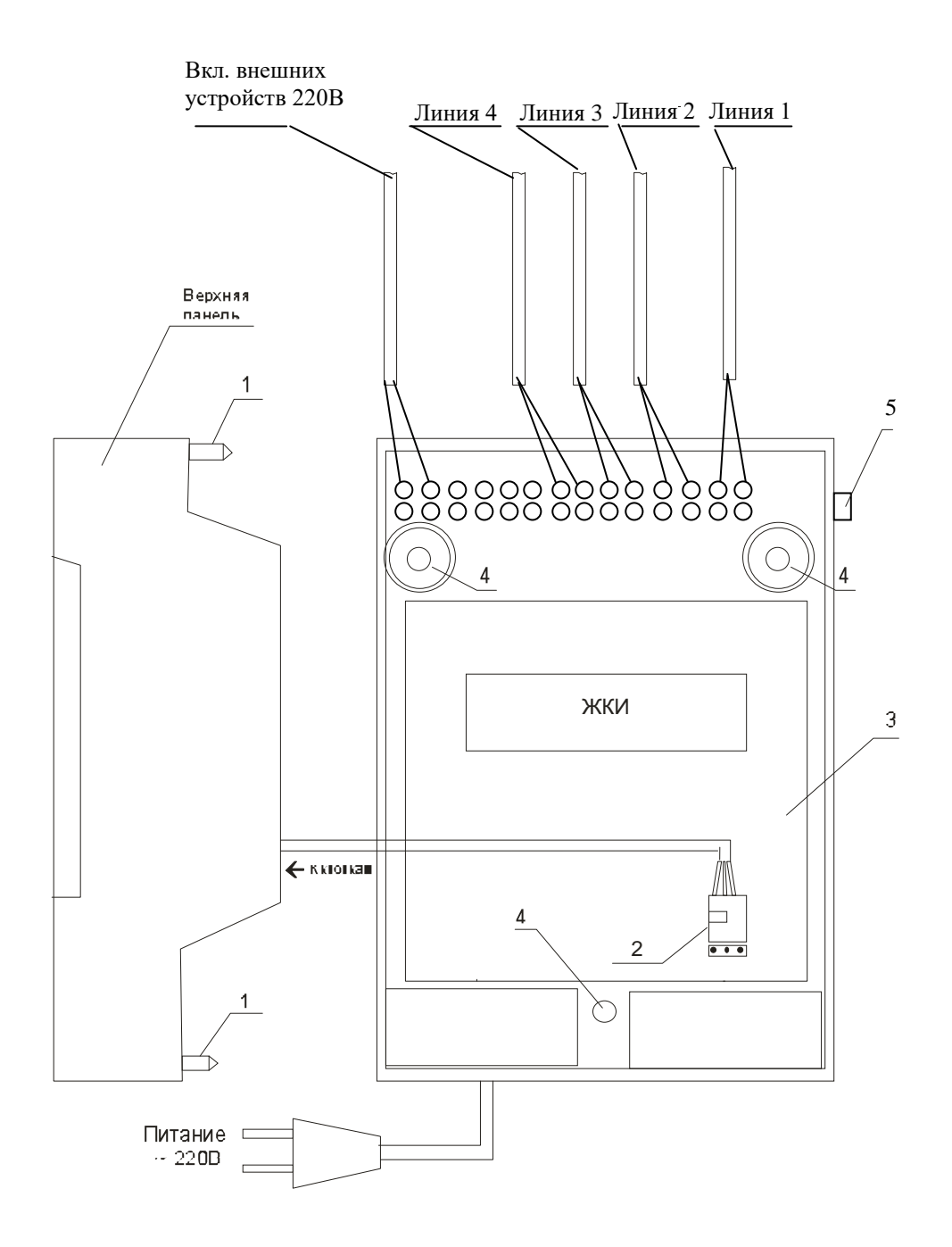

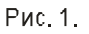

Примечание: Количество клемм на схеме показано условно.

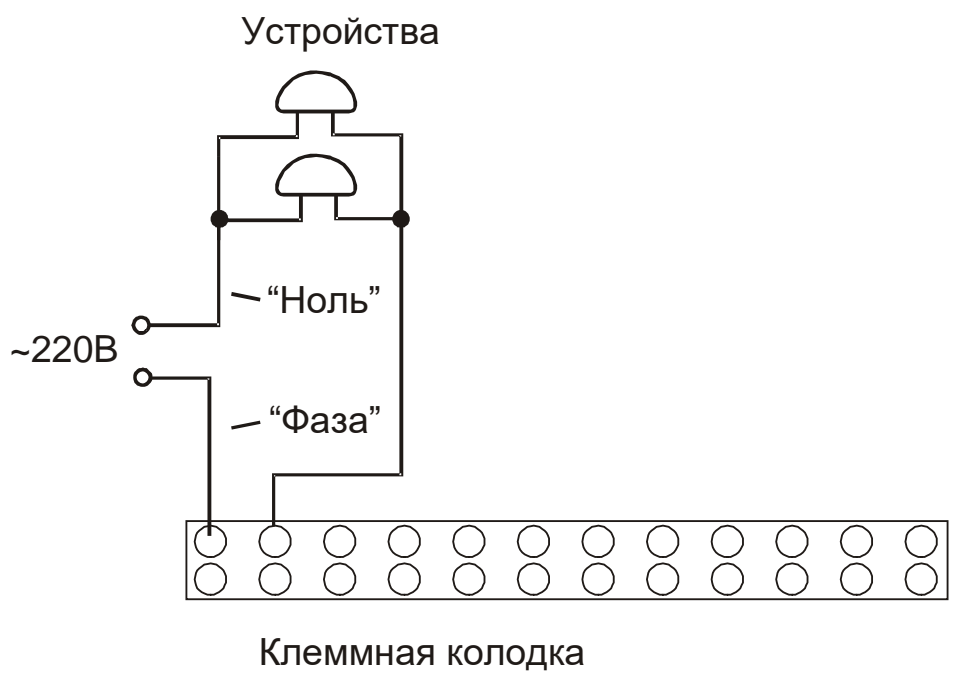

станции.

Рис. 1-1

## **5. ПОДГОТОВКА К РАБОТЕ И ПОРЯДОК РАБОТЫ**

5.1. Включите часовую станцию в сеть 220 В. На ЖКИ отобразится время и дата.

5.2. Остановите стрелочные часы всех линий, поставив метку «Стоп» во всех кадрах «Линия…». Поставьте вручную стрелки всех стрелочных часов каждой линии в одинаковое положение (любое). Введите это начальное (текущее) положение в соответствующих кадрах «Линия…».

5.3. Запустите стрелочные часы всех линий, поставив метку «Ход» во всех кадрах «Линия…».

5.4. В кадрах 6-27 запрограммируйте включения устройств для каждого дня недели.

5.5. В 28 кадре установите длительность включений и номер поправки (см. табл. 2).

5.6. Перейдите в кадр «Линия 1 …» и остановите стрелочные часы, поставив «Стоп». Посмотрите на дисплее, в каком положении должны остановиться стрелочные часы этой линии. Проверьте, все ли часы первой линии имеют такое же показание. Если какие-то часы отстают на 1 минуту, то это означает, что они были подключены в другой полярности. Поменяйте полярность их подключения и вручную подведите стрелки этих часов на одну минуту вперед. Запустите стрелочные часы первой линии, поставив «Ход».

5.7. Проделайте аналогичную процедуру для остальных линий, чтобы синхронизировать полярность включения механизмов всех стрелочных часов.

5.8. Перейдите в кадр «Время».

5.9. На сервере ЛВС (или локальном компьютере), подключенном к станции, установите программу «НИИЧаспромTimeSync Сервер». Программа и инструкция по ее установке скачиваются с адреса

# *http://www.niichasprom.ru/timesync.zip*.

 **Примечание 1:** если установка метки «Стоп» осуществляется во время действия импульса на линии, то импульс продолжается, как всегда, в течение 2-х секунд с момента начала и положение стрелок на дисплее увеличивается на единицу в момент окончания импульса. Поэтому, истинное положение стрелочных часов гарантированно будет отображаться на дисплее только через 2 секунды после установки метки «Стоп».

 **Примечание 2:** Полярность подключения цифровых часов к линии произвольна. Параметр «Ход» или «Стоп» в кадре «Линия» не влияет на ход цифровых часов, но в режиме «Стоп» сигналы коррекции на цифровые часы не передаются.

После ввода в часовую станцию положения стрелок часов и установки параметра «Ход» на каждой линии, часовая станция начнет ускоренный подгон стрелок часов к текущему времени, отображаемому в кадре «Время». После завершения подгона часы пойдут по времени 1 шаг в минуту.

Когда стрелочные часы на линии идут, они всегда делают один шаг раз в минуту, если положение их стрелок (отображаемое в кадре «Линия…») совпадает со временем, отображаемом в кадре «Время...». Часы ходят ускоренно (1 шаг за 4 секунды), если положение стрелок не совпадает со временем (режим подгона). Таким образом, часовая станция автоматически стремится устранить несоответствие между показанием стрелочных часов и текущим временем. При этом стрелочные часы линии 1 и линии 3 ходят одновременно, то есть импульсы управления поступают от часовой станции в эти линии в одно и то же время, например, в течение нулевой и первой секунды каждой минуты. Аналогично, часы 2-й и 4-й линии также ходят одновременно, но со сдвигом по времени на две секунды относительно часов 1-й и 3-й линии, то есть в течение второй и третьей секунды каждой минуты. В режиме подгона эти пары линий также ходят со сдвигом по времени относительно друг друга: в течение 2-х секунд действуют импульсы линий 1 и 3, в течение двух других секунд – импульсы линий 2 и 4, в течении двух следующих секунд – опять импульсы линий 1 и 3 и так далее (для случая подгона всех четырех линий).

При коротком замыкании на линии включается защита, и импульсы в эту линию не подаются. При этом в кадре «Линия …» вместо слова «Норма» появляется сообщение «Кор. зам.». После устранения замыкания автоматически начинают идти импульсы подгона стрелочных часов этой линии, и часовая станция согласует показание стрелок со временем. Во время проведения восстановительных работ на аварийной линии рекомендуется перевести соответствующую линию в режим «Стоп», а после завершения работ проверить, что показания всех вторичных часов на линии соответствуют показаниям дисплея в соответствующем кадре «Линия».

Ход цифровых часов обеспечивается внутренним кварцевым генератором и микропроцессором этих часов. Перед началом каждого нового часа часовая станция передает в одну из пар линий (в 1-ю – 3-ю или во 2-ю – 4-ю) сигналы коррекции времени для цифровых часов, подключенных к этим линиям. В начале следующего часа эти сигналы передаются в другую пару линий, в начале следующего часа – опять в первую пару и так далее. Поэтому, если время всех цифровых часов неверно, то автоматическая коррекция показаний всех цифровых часов произойдет максимум через 2 часа. Для формирования импульсов коррекции цифровых часов требуется, чтобы в кадрах «Линия» был установлен параметр «ход», даже если к этим линиям не подключены стрелочные часы. Сигналы для коррекции цифровых часов не влияют на работу стрелочных часов.

В начале каждой минуты станция проверяет, совпадает ли данный час и минута с одним из запрограммированных включений для данного дня недели. Если совпадает, замыкаются «контакты» оптоэлектронного реле для включения внешних устройств. «Контакты» размыкаются через период времени, установленный в 28 кадре.

Каждую минуту на десятой секунде станция передает на сервер ЛВС (или в локальный компьютер) текущее время по протоколу, разработанному АО «НИИЧАСПРОМ». Специальное программное обеспечение, которое должно быть установлено на сервере (компьютере), принимает это время и синхронизирует системные часы сервера и часовой станции. Данное программное обеспечение необходимо загрузить из интернета, перейдя по ссылке:

## *http://www.niichasprom.ru/timesync.zip*.

Стандартными средствами общего сетевого программного обеспечения WINDOWS время клиентских компьютеров ЛВС синхронизируется с системным временем сервера по протоколу NTP.

При выключении ЧС из сети станция продолжает хранить шкалу времени и положение стрелок часов и, после включения, автоматически подгоняет стрелки часов.

Слева на корпусе станции расположен предохранитель 4 А (в держателе) для защиты цепи включения внешних устройств.